## **AEVS**

#### **Contenido**

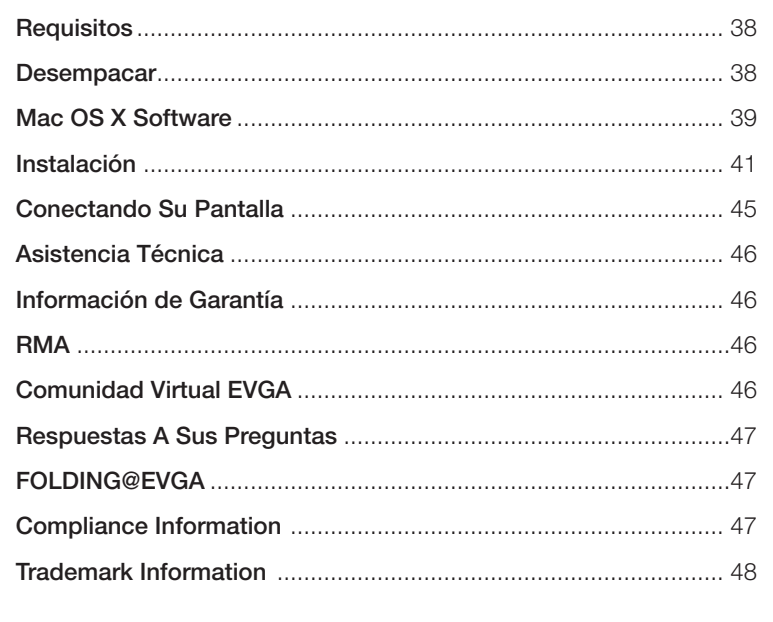

**37**

# **AEVS**

### **Requisitos**

La Computadora Mac Pro requiere (Modelos a principios del 2009 traen una memoria de 1066Mhz DDR3) o Computadora Mac Pro (Modelos a principios del 2008 traen una memoria de 800Mhz DDR2 FB-DIMM) con PCI Express slot 2.0 . Mac OS X requiere v10.5.7 o una version más reciente.

#### **Desempaque**

Su tarjeta gráfica EVGA GTX 285 **1** se envía con dos cables de alimentación **2** que se conectan al logic board de su Mac Pro (Vea Figura 3). No se requiere ningún tipo de herramienta para instalación.

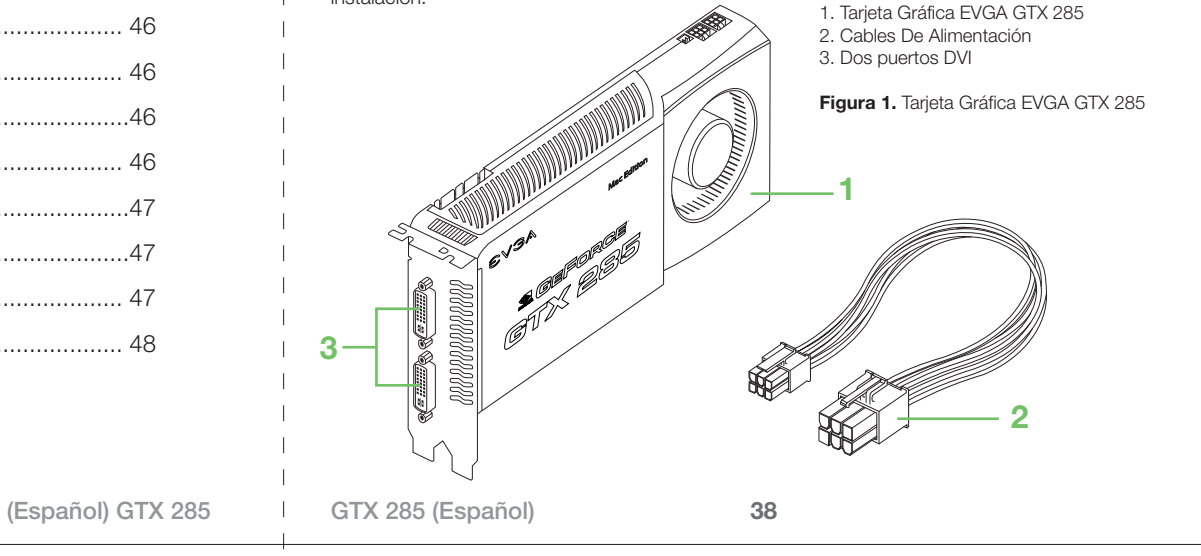

## **EVGA | EVGA**

### **Mac OS X Software**

Asegure que su versión de Mac Pro software es 10.5.7 o una versión más reciénte. Haga clic sobre el icono de la Manzana (la esquina superior a la izquierda de la pantalla) y seleccione Acerca de Esta Mac.

## AAA About This Mac Mac OS X Version 10.5.7 Software Update... Processor 2 x 2.8 GHz Quad-Core Intel Xeon Memory 2 GB 800 MHz DDR2 FB-DIMM More Info... TM & @ 1983-2008 Apple Inc. All Rights Reserved.

**39**

### Siga el siguiente procedimiento para actualizar su sistema operativo a 10.5.7 o una versión más reciénte. 1. Haga clic sobre el icono de la Manzana en la esquina izquierda sobre el lado superior de la pantalla. 2. Seleccione las actualizaciones disponibles del software y haga clic en "instalar". Repita hasta llegar a la versión 10.5.7 o una versión más reciénte. 3. Reinicie su sistema cuando se finalice el proceso de actualización. **Nota:** Si su versión de sistema operativo no es de 10.5.7, debería actualizarse a una versión más reciénte. Su sistema debería estar funcionando con OS X de 10.5 (Leopard) para poder actualizarse a la versión 10.5.7. Si no, debería actualizarse a Mac OS X Leopard. **NOTA IMPORTANTE:** Es obligatorio instalar los drivers ANTES de instalar su tarjeta gráfica. Después de actualizar su sistema para la versión 10.5.7 o una versión más reciente, inserte el CD driver de EVGA o descargue una versión actualizada en www.evga.com/support/drivers/. Instale el driver más actualizado y apague su Mac Pro cuando la instalación se finalice. Siga los siguientes pasos para instalar el hardware.

(Español) GTX 285 | GTX 285 (Español)

**40**

#### **Instalación**

**Nota:** Para más detalles sobre las instrucciónes de instalación de su tarjeta á en su computadora Mac Pro, por favor leer referencias en la guía de usuario.

Siga las instrucciones en la guía de usuario para instalar su tarjeta gráfica EVGA GTX 285. Para evitar exponer la tarjeta a cargas eléctricas estáticas, guárdela en su funda protectora hasta que usted esté listo a instalarla. No camine innecesariamente mientras sostiene la tarjeta porque podría causar un cargo estático.

Usted puede instalar la tarjeta gráfica EVGA GTX 285 en cualquiera de los PCI Express slots de su Mac Pro. (Para obtener un rendimiento optimo, es recomendado instalar la tarjeta en el PCI Express slot #1 o #2. En los modelos Mac Pro ofrecidos a principios del 2008 y modelos Mac Pro ofrecidos a principios del 2009, slots #1 y #2 son x16 PCI Express 2.0).

#### Para instalar la tarjeta gráfica EVGA GTX 285:

- 1. Apague su Mac Pro.
- 2. Toque el metal encima de la computadora para descargar cualquier electricidad estática de su cuerpo, y entonces desenchufe el cordón deMac Pro.
- 3. Alce el pestillo en la parte de atrás y remueva el panel lateral. Coloque su Mac Pro en su lado, así es más fácil de obtener acceso al PCI Bracket.
- 4. Remueva los tornillos en el PCI bracket **1** y quite el bracket (Figura 2).

**41**

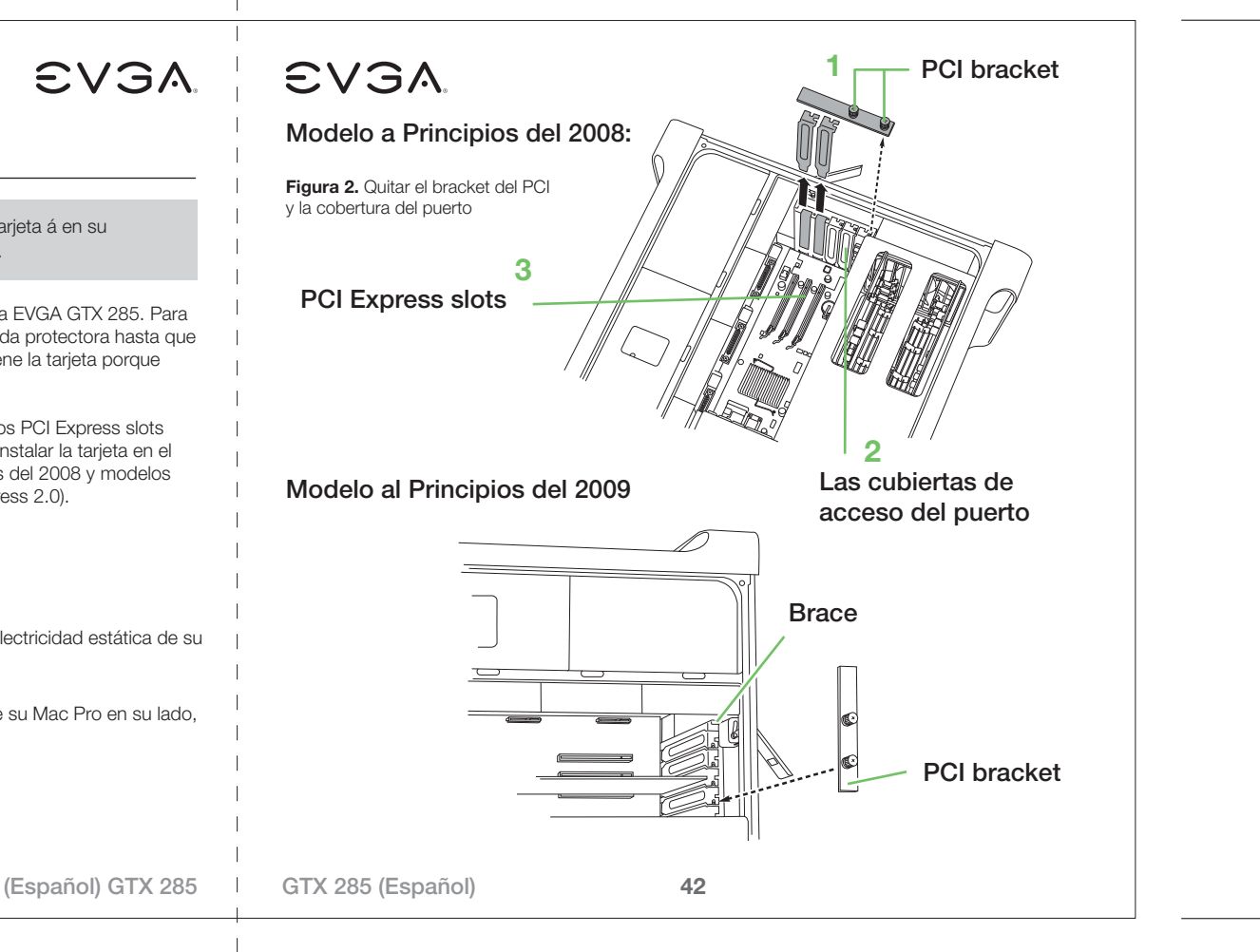

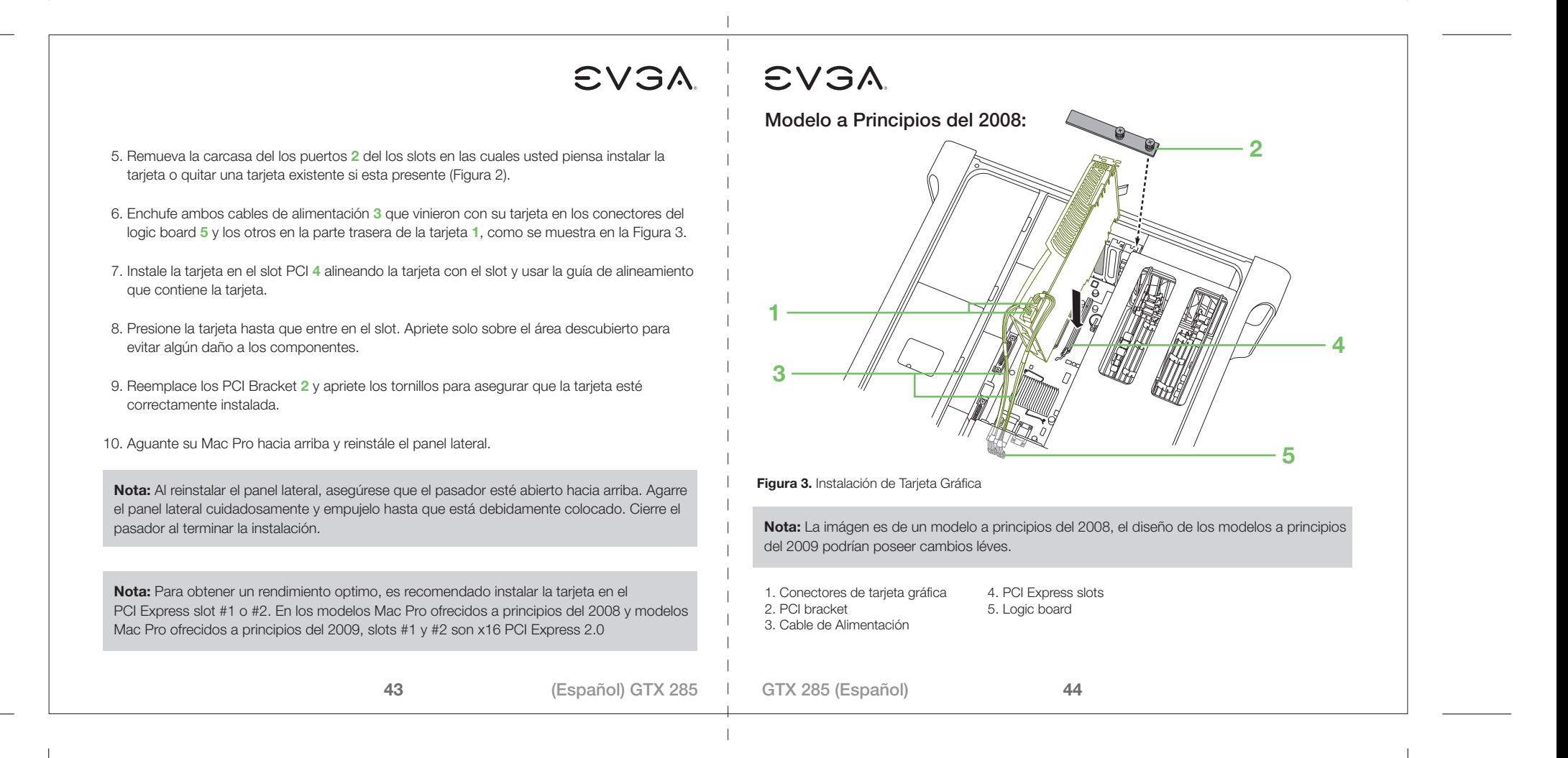

## **AEVSA EVSA**

#### Conectando Su Pantalla

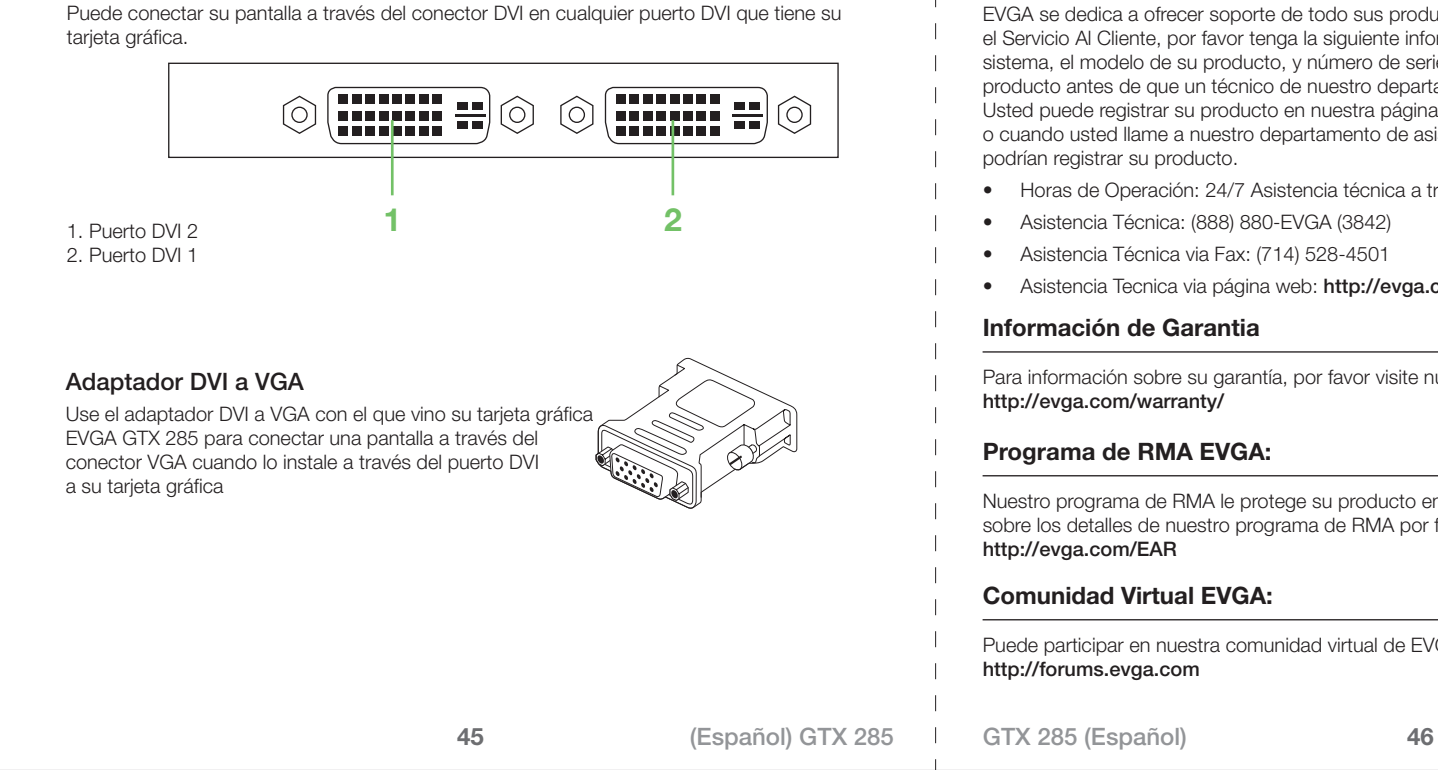

### **Asistencia Técnica**

EVGA se dedica a ofrecer soporte de todo sus productos. Si usted necesita comunicarse con el Servicio Al Cliente, por favor tenga la siguiente información a mano: configuración de su sistema, el modelo de su producto, y número de serie del mismo. Necesitaría registrar su producto antes de que un técnico de nuestro departamento de asistencia técnica lo atienda. Usted puede registrar su producto en nuestra página web: http://evga.com/register, o cuando usted llame a nuestro departamento de asistencia técnica, uno de nuestros agentes podrían registrar su producto.

- Horas de Operación: 24/7 Asistencia técnica a través de nuestro centro de llamadas
- Asistencia Técnica: (888) 880-EVGA (3842)
- Asistencia Técnica via Fax: (714) 528-4501
- Asistencia Tecnica via página web: http://evga.com/support

### **Información de Garantia**

Para información sobre su garantía, por favor visite nuestra página Web: http://evga.com/warranty/

#### **Programa de RMA EVGA:**

Nuestro programa de RMA le protege su producto en caso de que no le funcione. Para leer sobre los detalles de nuestro programa de RMA por favor visítenos en nuestra página Web: http://evga.com/EAR

### **Comunidad Virtual EVGA:**

Puede participar en nuestra comunidad virtual de EVGA através de la página Web: http://forums.evga.com

### EVGA |

#### Respuestas A Sus Preguntas

Para explorar nuestra base de datos sobre preguntas frecuentes y de nuestros productos, favor de visitar la pagina web: http://evga.com/FAQ

#### **FOLDING@EVGA:**

Distributed computing for the greater good. Did you know you could turn your graphics card into a shared super computer? Visit http://evga.com/folding

#### **Compliance Information**

#### FCC Compliance Information

This device complies with FCC Rules Part 15. Operation is subject to the following two conditions: This device may not cause harmful interference, and this device must accept any interference received, including interference that may cause undesired operation. This equipment has been tested and found to comply with the limits for a Class B digital device, pursuant to Part 15 of the FCC Rules. These limits are deigned to provide reasonable protection against harmful interference in a residential installation. This equipment generates, uses and can radiate radio frequency energy and, if not installed and used in accordance with the manufacturer's instructions, may cause harmful interference to radio communications. However, there is no guarantee that interference will not occur in a particular installation.

If this equipment does cause harmful interference to radio or television reception, which can be determined by turning the equipment off and on, the user is encouraged to try to correct the interference by one or more of the following measures: Increase the separation between the equipment and signal source. Connect the equipment to an outlet on a circuit different from that to which the signal source is connected.

Consult the dealer or an experienced computer technician for help. The use of shielded cables for connection of the monitor to the graphics card is required to ensure compliance with FCC regulations. Changes or modifications to this unit not expressly approved by the party responsible for compliance could void the user's authority to operate the equipment.

**47 48** (Español) GTX 285 GTX 285 (Español)

# **EVGA**

#### CE Compliance Information

EMC Directive 89/336/EEC and Amendment 92/31/EEC, Class B Digital Device EN 50081-14, Generic Emissions Standard for Residential, Commercial and Light Industrial Products (EN 55022/CISPR 22, Limits and Methods of measurement of Radio). (EN 55022/CISPR 22, Limits and Method of Measurement of Radio Interference Characteristics Information Technology Equipment) Warning: This is a Class B product. In a domestic environment this product may cause radio interference in which case the user may be required to take adequate measure. EN 50082-1, Generic Immunity

Standard for Residential, Commercial and Light Industrial Products (IEC 801-2, IEC 801-3, IEC 801-4).

#### **Trademark Information**

© 2000-2009 EVGA Corp. EVGA, el logotipo de EVGA y combinaciones de otras marcas registradas de EVGA Corp. NVIDIA, el logotipo de NVIDIA, GeForce, GeForce, el logotipo PureVideo, PureVideo, y NVIDIA CUDA son marcas registradas registradas y/o marcas registradas de Corporación NVIDIA en los Estados Unidos y otros países. El impermeable y el logotipo de la computadora Mac son marcas registradas de Apple Inc. inscrito en EEUU y otros países. Todas las marcas, productos y compañías son marcas registradas o marcas registradas de sus compañías respectivas. EVGA Corp. se reserva el derecho para cambiar especificaciones del producto sin previo aviso. Ensamblados en los Estados Unidos de componentes confeccionados En China, Taiwán y los Estados Unidos.